## **Summer Trip Deposit Instructions**

Log into MAVzone.

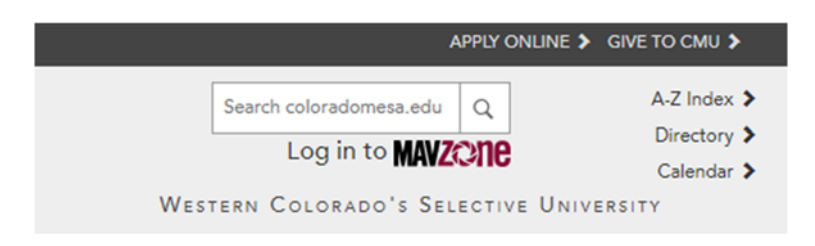

Find the ePay app in the "Applications" tab.

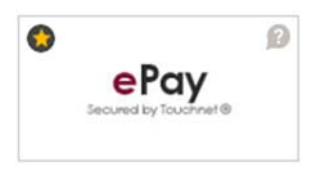

On the Dashboard, click on the "Deposits" tab.

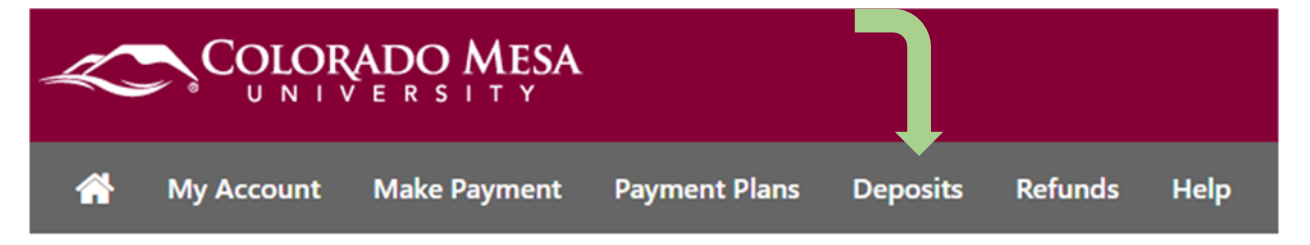

Change the term to Summer 2024 and press select.

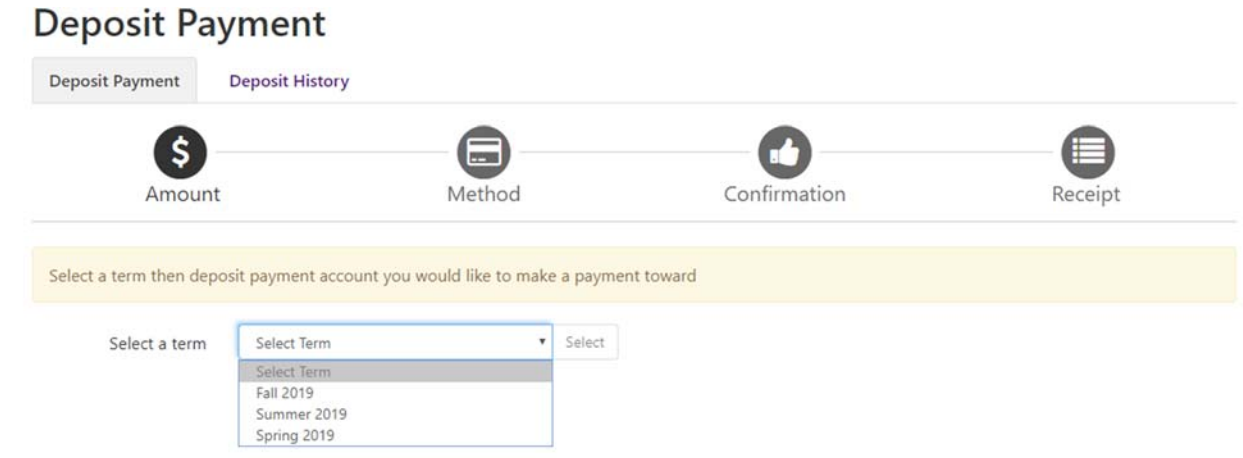

In the next box, select "SUMMER 2024 TUITION DEPOSIT", click select.

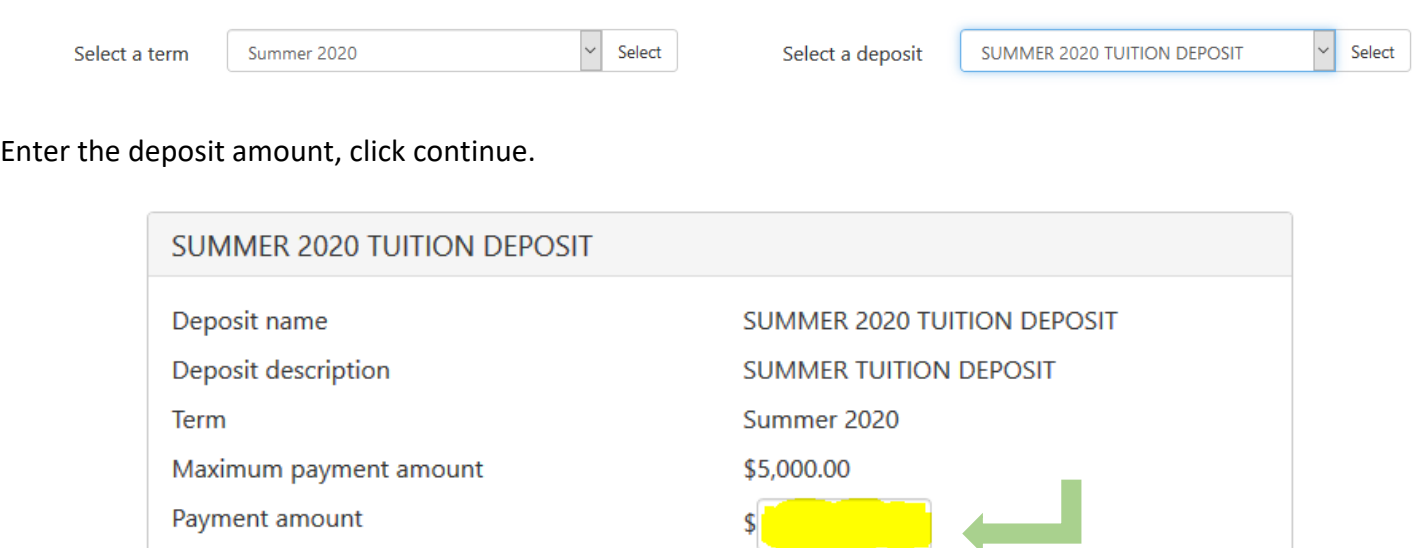

Cancel

Continue

Select payment method, click continue. There is a 2.95% processing fee for credit card payments.

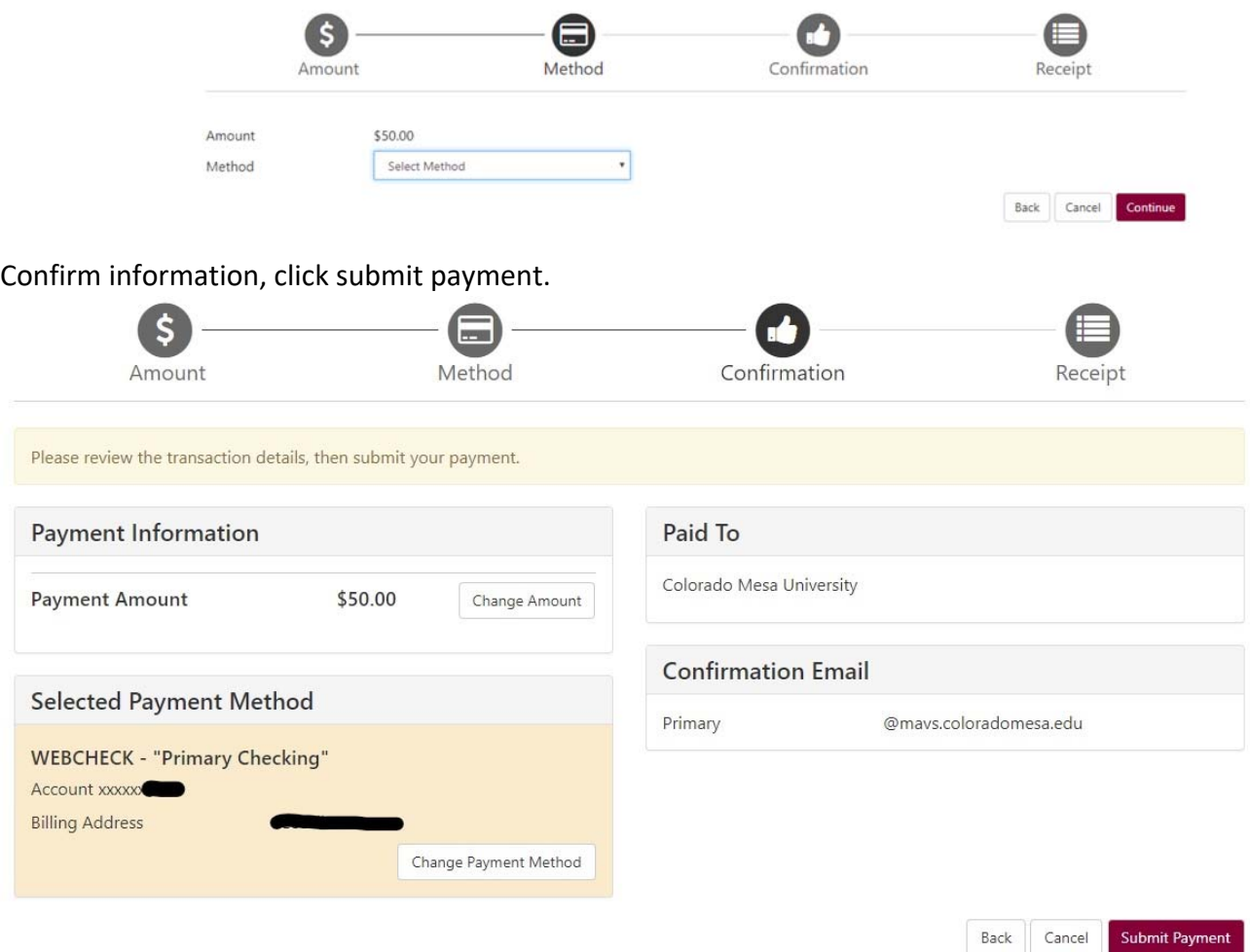

A receipt will be available after submittal.